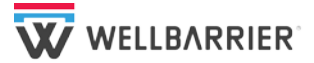

# Tech Sheet **Well Schematic**

### **Objective**

- Make available a well schematic showing the typical curvature of the well
- Include more high-level details about well inventory

## **A quick and easy method to produce well schematics**

Traditionally the well engineers will make a wells schematic in PowerPoint, Visio or a proprietary software to illustrate the principal components and associated data with a curvature that gives the reader an impression of the "complexity" of the well.

Wellbarrier have now developed a functionality where we use the already prepared well barrier illustration as basis, and create the well schematic in less than 2 minutes by simply grabbing a centerline in the well and shaping the curvature.

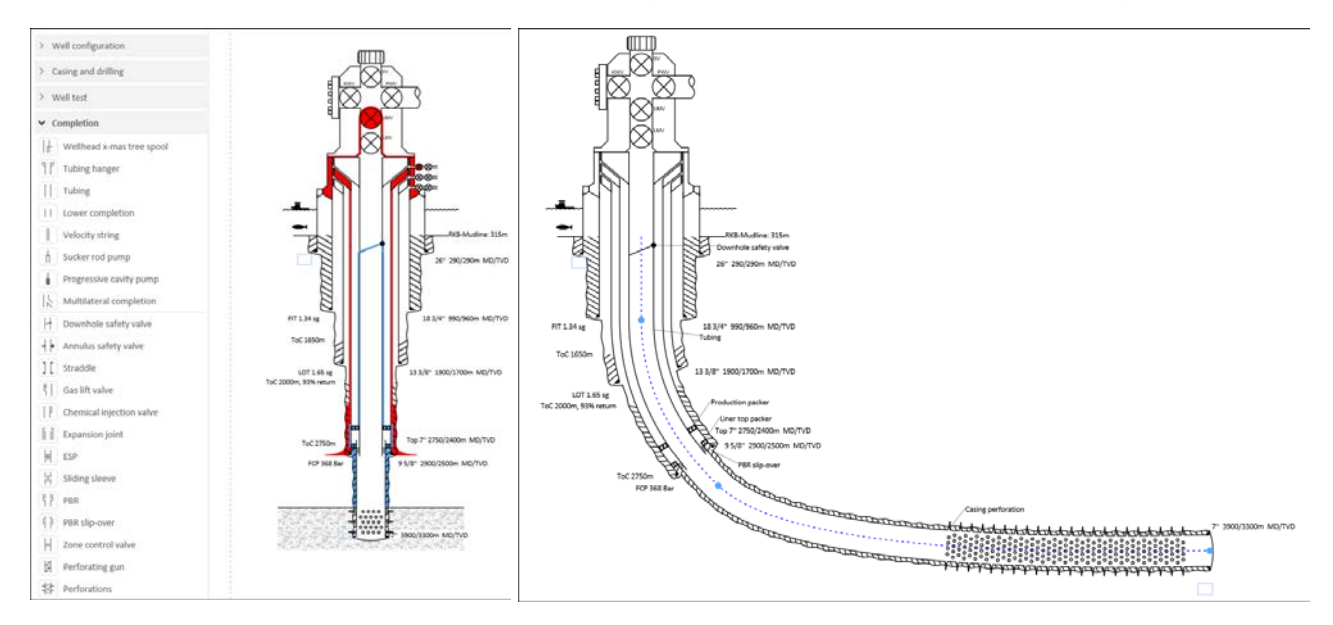

## **Features available in "Well Schematic" module**

- Barrier coloring is automatically removed for this purpose
- Curvature can be shaped to user's desire by movement of 3 control points
- Length of hole section and total depth can be adjusted easy drag-and-drop
- Completion components are identified
- Text belonging to the completion components can be easily moved around to have a tidy and logical representation
- Details pertaining to the completions (diameters, depth, etc.) can be added and is fed back to an overview table
- Additional annotation can be added to the illustration

#### **Benefits**

- Offers a clear understanding to the reader of how the well curvature is shaped
- Offers a better understanding of challenges if needed to run wireline tools to depths with high deviation
- A product that is always prepared as part of well planning can be produced with minimum effort
- Ready to be inserted in Word documents or PowerPoint presentations
- Graphics are principally the same as for the well barrier schematic and easily recognized for comparison